# **Dell Command | PowerShell Provider**

Version 2.2.0 Release Notes

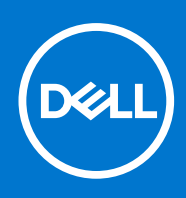

#### Notes, cautions, and warnings

**NOTE:** A NOTE indicates important information that helps you make better use of your product.

**CAUTION: A CAUTION indicates either potential damage to hardware or loss of data and tells you how to avoid the problem.**

**WARNING: A WARNING indicates a potential for property damage, personal injury, or death.**

**© 2018 - 2019 Dell Inc. or its subsidiaries. All rights reserved.** Dell, EMC, and other trademarks are trademarks of Dell Inc. or its subsidiaries. Other trademarks may be trademarks of their respective owners.

# **Contents**

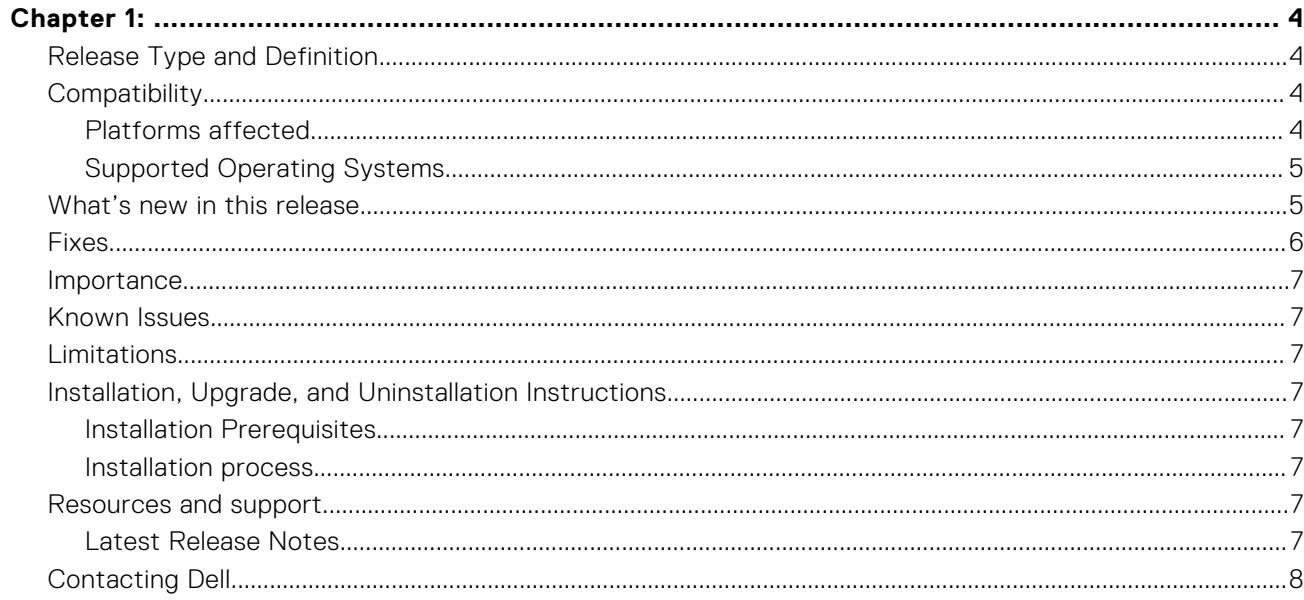

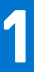

#### <span id="page-3-0"></span>**Topics:**

- Release Type and Definition
- **Compatibility**
- [What's new in this release](#page-4-0)
- **[Fixes](#page-5-0)**
- **[Importance](#page-6-0)**
- [Known Issues](#page-6-0)
- [Limitations](#page-6-0)
- [Installation, Upgrade, and Uninstallation Instructions](#page-6-0)
- [Resources and support](#page-6-0)
- [Contacting Dell](#page-7-0)

## **Release Type and Definition**

Dell Command | PowerShell Provider is a PowerShell module that provides BIOS configuration capability to Dell client system specific to IoT using Windows PowerShell Interface and is applicable for Dell Edge Gateway and Dell Embedded Box Systems. Dell Command | PowerShell Provider can be installed as plug-in software registered within Windows PowerShell environment. Dell Command | PowerShell Provider works for local and remote systems, and even in Windows pre-installation environment. This module, with its native configuration capability, makes BIOS configuration most manageable for system administrators.

#### **Version**

2.2.0

#### **Release Date**

April 2019

#### **Previous Version**

2.1.0

### **Compatibility**

#### **Platforms affected**

- **OptiPlex**
- Latitude
- Internet of Things
- **XPS Notebook**
- Precision

### <span id="page-4-0"></span>**Supported Operating Systems**

Dell Command | PowerShell Provider supports the following operating systems:

- Windows 10 Redstone 1
- Windows 10 Redstone 2
- Windows 10 Redstone 3
- Windows 10 Redstone 4
- Windows 10 Redstone 5
- Microsoft Windows 10 Core (32-bit and 64-bit)
- Microsoft Windows 10 Pro (64-bit)
- Microsoft Windows 10 Enterprise (32-bit and 64-bit)
- Microsoft Windows 8.1 Enterprise (32-bit and 64-bit)
- Microsoft Windows 8.1 Professional (32-bit and 64-bit)
- Microsoft Windows 7 Professional SP1 (32-bit and 64-bit)
- Microsoft Windows 7 Ultimate SP1 (32-bit and 64-bit)
- Windows 10 Pre-installation Environment (32–bit and 64-bit) (Windows PE 10.0)
- Windows 8.1 Pre-installation Environment (32-bit and 64-bit) (Windows PE 5.0)
- Windows 7 SP1 Pre-installation Environment (32–bit and 64-bit) (Windows PE 3.1)
- Windows 7 Pre-installation Environment (32–bit and 64-bit) (Windows PE 3.0)

### **What's new in this release**

The new features for this release include:

- Support to configure Bootorder based on the short form of the device name.
- Updated attribute names and possible values:

**NOTE:** To view the complete list of the new and the older names.

- Go to **Dell Knowledge Library** and search for Dell Command | PowerShell Provider page using the **Search box** at the top-right corner of the page.
- On the Dell Command | PowerShell Provider page, click **Reference list for updated names of attributes and possible values**.
- Support for the following new BIOS attributes:
	- In the **Performance** category:
		- IntelSpdSelTech
	- In the **PowerManagement** category:
		- PowerOnLidOpen
		- PowerUsageMode
	- In the **Intel Software Guard Extensions** category:
	- SgxLaunchControl
	- In the **Manageability** category:
		- AmtCap
	- In the **SystemConfiguration** category:
		- FingerprintReader
		- FrontPowerButton
		- FingerprintReaderSingleSignOn
		- IgnitionSwitchEnable
		- IgnitionSwitchOnDelay
		- IgnitionSwitchOffDelay
		- IgnitionSwitchDebounceCycle
		- IoModule 2
		- IoModule 3
		- IoModule 4
		- WdtOsBootProtection
	- In the **Security** category:
		- Absolute
- <span id="page-5-0"></span>■ AmdTSME
- In the **PreEnabled** category:
	- AmdSmartShift
	- Expansion Bay 1
	- Expansion Bay 2
	- Expansion Bay 3
	- GraphicSpecMode
- In the **PostBehaviour** category:
	- NumlockLed
- In the **Video** category:
	- DynBacklightCtrl
	- PrivacyScreen
- In the **Wireless** category:
	- WWanBusMode
- In the **ThermalConfiguration** category:
	- FanSpdAutoLvlonCpuMemZone
	- FanSpdAutoLvlonPcieZone
	- FanSpdAutoLvlonFlexBayZone
	- FanSpdAutoLvlonUpperPcieZone
- In the **USBConfiguration** category:
	- Thunderbolt
- In the **VirtualizationSupport** category:
	- VmdPcieSlot

### **Fixes**

Following issues were fixed during this release:

**Issue**: The PSPath displayed is incorrect.

**Description:** While running the following  $qi \ .\$ **DellBIOSProvider\DellSmbiosProv::DellBIOS:\SystemInformation**.

**Resolution**: Change DellBIOS to DellSMBIOS.

This issue has been addressed in the current release.

**Issue**: Error message 'could not find the path' was displayed due to '/' during auto completion of the category name in the systems running Windows 8 and later

This issue has been fixed now. User should be able to navigate to the location after using auto completion for the category name.

**Issue**: Success message was part of console and needed to be handled separately.

This issue has been fixed now. Success message is now displayed as part of the verbose switch during set operation.

**Issue**: Unable to set KeyboardIllumination to '100' percent using Dell Command | PowerShell Provider.

This issue has been fixed now. KeyboardIllumination attribute can be set as 'Bright' (100%)..

**Issue**: Dell Command | PowerShell Provider showed MemoryTechnology attribute as 'TBD' on some platforms with the latest memory technology such as DDR4, LPDDR, LPDDR2, LPDDR3, or LPDDR4.

This issue has been fixed now. MemoryTechnology attribute is now shown on the platforms with the latest technology such as DDR4, LPDDR,..etc.

**Issue**: HTCapable attribute displays 'No' even if supported in few systems.

This issue has been fixed now. HTCapable attribute displays the accurate information.

### <span id="page-6-0"></span>**Importance**

RECOMMENDED: Dell recommends applying this update during your next scheduled update cycle. The update contains feature enhancements or changes that will help keep your system software current and compatible with other system modules (firmware, BIOS, drivers and software).

### **Known Issues**

Following are the issues:

**Issue**: After the setup password has been set in XPS 9300, Precision 7700, and Precision 7500 series, these platforms does not allow you to set the system password.

## **Limitations**

Not applicable.

### **Installation, Upgrade, and Uninstallation Instructions**

For information about installation, uninstallation, and upgrade of Dell Command | PowerShell Provider, see the Dell Command | PowerShell Provider User's Guide at [https://www.dell.com/support/home/us/en/19/products/software\\_int/](https://www.dell.com/support/home/us/en/19/products/software_int/software_client_systems_mgmt) [software\\_client\\_systems\\_mgmt.](https://www.dell.com/support/home/us/en/19/products/software_int/software_client_systems_mgmt)

#### **Installation Prerequisites**

#### **Windows**

- The Dell Command | PowerShell Provider installation file DellCommandPowerShellProvider2.0\_<br/>build number>.zip.
- Administrator privileges on the Dell client system where you are installing Dell Command | PowerShell Provider.
- Windows Management Framework (WMF) 3.0 or later.
- PowerShell 3.0 or later.
- Microsoft Visual C++ redistributable 2010 and 2015.

#### **Installation process**

For information on installation, uninstallation, and upgrade of Dell Command | PowerShell Provider, see the *Dell Command | PowerShell Provider 2.2 User's Guide* at Dell.com.

### **Resources and support**

Not applicable.

#### **Latest Release Notes**

To access the latest Release Notes for this version:

1. Go to [https://www.dell.com/support/home/us/en/04/products/software\\_int/software\\_client\\_systems\\_mgmt](https://www.dell.com/support/home/us/en/04/products/software_int/software_client_systems_mgmt).

- 2. Click Dell Command | PowerShell Provider.
- 3. Click **Manuals & documents** and select **Dell Command | PowerShell Provider Version 2.2 Release Notes**.

## <span id="page-7-0"></span>**Contacting Dell**

**(i)** NOTE: Dell provides several online and telephone-based support and service options. If you do not have an active Internet connection, you can find contact information on your purchase invoice, packing slip, bill, or Dell product catalog. Availability varies by country and product, and some services may not be available in your area.

To contact Dell for sales, technical support, or customer-service issues:

- 1. Go to dell.com/contactdell.
- 2. Select your country or region from the interactive world map. When you select a region, the countries for the selected regions are displayed.
- 3. Select the appropriate language under the country of your choice.
- 4. Select your business segment. The main support page for the selected business segment is displayed.
- 5. Select the appropriate option depending on your requirement.

**NOTE:** If you have purchased a Dell system, you may be asked for the Service Tag.